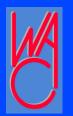

# Securing Your Wireless Network

- Basically 12 steps to securing your wireless network
- Let's get started!
- Document everything you do! (that way you can undo or re-do each step if needed)!!!

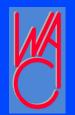

# Step One

- Read through this procedure and collect all required documentation (manuals, etc.), and specifics <u>for each device</u> that is to connect to your wireless network
- This includes: Device Name, location, IP address, MAC address, for Router, DNS server IP addresses
- Network Inventory List (image1)
- Check your Router (image2/3)

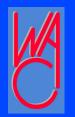

### Step Two

- Change the login and password for your wireless router
- Even Microsoft knows about your router (image4)

© WACUG 2009

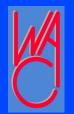

# Step Three

- Change the SSID of your network to something other than the default and cannot be identified to you, like your last name or address.
- Use something like "hOme", or "My\_Dog"
- Remember to record your changes!

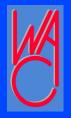

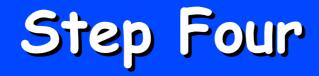

- Turn off broadcasting the SSID of your Network so it is <u>NOT</u> visible.
- Why not make it more difficult for others to access your network?
- · Record your changes!

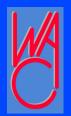

# Step Five

- Turn on or activate Wireless
   Encryption
- •WEP minimum but really need to use WPA or WPA2
- A firmware upgrade might be required or replace your router and/or wireless adapters
- ·Record all changes, passkeys, etc.

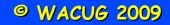

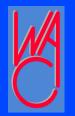

### Step Six

- Eliminate unwanted network guests
   by enabling MAC Address filtering
- Only devices with filtered MAC addresses will be allowed to connect
- Verizon Router example (image5)

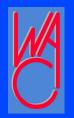

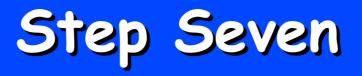

- Use command "ipconfig /all" and record the MAC address and IP address of each device that connects to your network <u>wirelessly</u>
- Be sure to record the MAC address and identify each computer whose MAC address you record

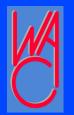

# Step Eight

- Assign fixed IP addresses to all your wireless devices (you may use the current IP address but make it permanent)
  - Turn off DHCP
  - Assigning a "fixed" IP address is dependent on your version of Windows, use help for assistance

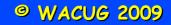

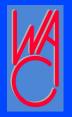

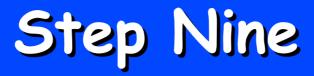

Install and activate firewall software on each pc and the router
Choose any firewall software you want; I use the free firewall from PCTools <u>http://www.pctools.com/</u>

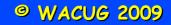

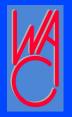

# Step Ten

Remember, wireless broadcasts
everywhere – like tv or radio stations
Centralize physical placement of router
in your house to minimize signal leakage
outside your house

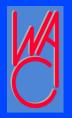

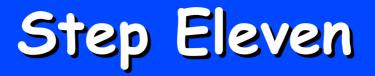

#### Your password is the first line of defense for your computer and network - select a good one

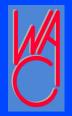

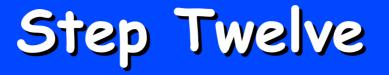

Visit <u>www.grc.com/</u> and use the "shields up" utility to access if outsiders can see (and attack) your computer/network *Router view of my network (image 6)* 

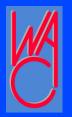

#### That's All Folks!...

Thank you!